# Compaq StorageWorks<sup>™</sup>

Présentation de la configuration

RAID Array 4100

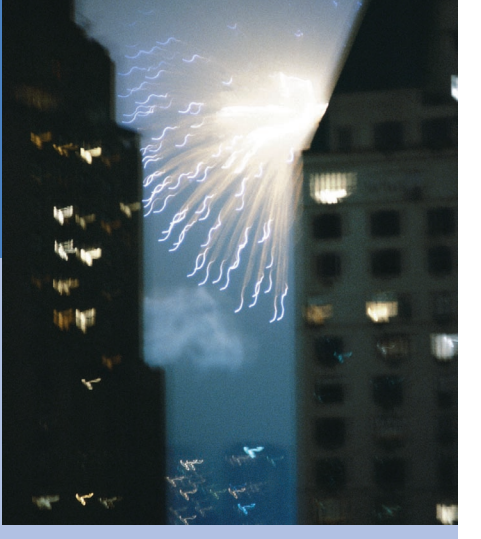

**COMPAQ** 

©2001 Compaq Computer Corporation.

Compaq, ProLiant, ProSignia et ROMpaq sont des marques déposées au Bureau américain des brevets et marques déposées (United States Patent and Trademark Office).

> Troisième édition (avril 2001) Référence 146298-053

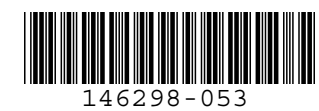

# **Caractéristiques**

Les caractéristiques suivantes concernent le Compaq *StorageWorks TM* RAID Array 4100 :

## **Caractéristiques du RAID Array 4100 StorageWorks**

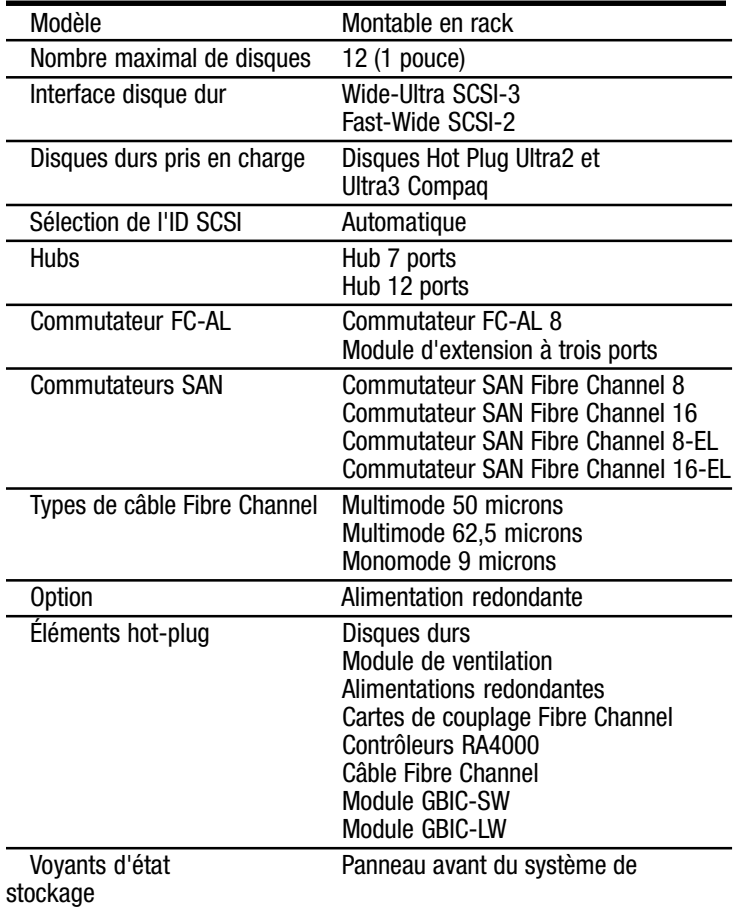

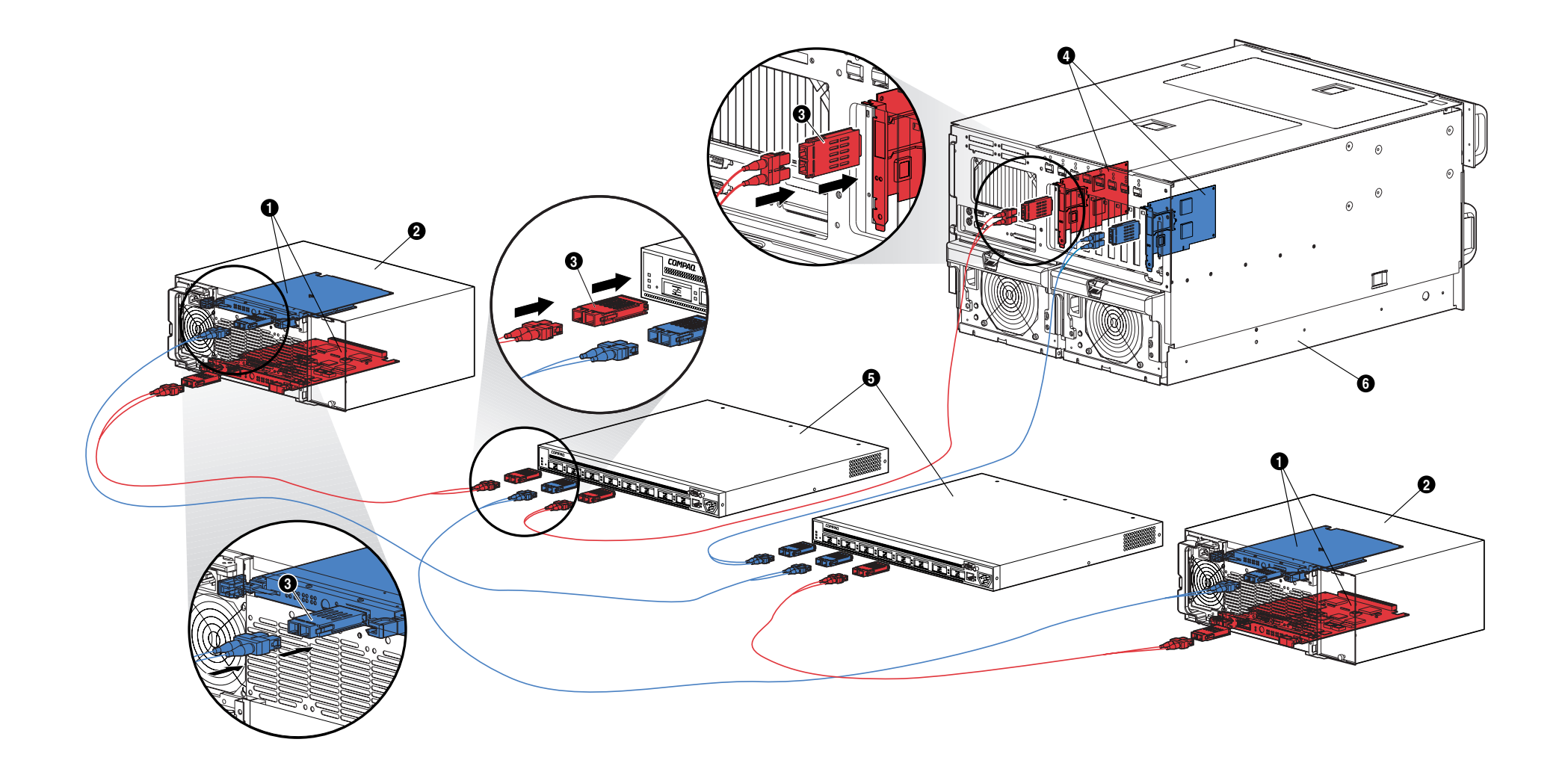

# **RAID Array 4100 StorageWorks**

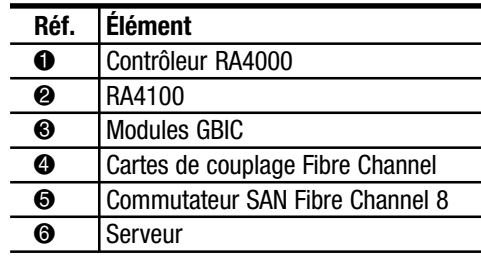

## **Instructions simplifiées pour l'installation des éléments redondants**

Pour installer les éléments redondants du RAID Array 4100 Compaq StorageWorks, procédez comme suit :

- 1. Mettez le serveur et le système de stockage hors tension.
- 2. Pour installer le contrôleur redondant RA4000, procédez comme suit :
	- a. Retirez le cache qui se situe à l'arrière du RA4100.
	- b. Insérez le contrôleur redondant RA4000 sur les rails de l'ouverture du panneau arrière.
	- c. Poussez la carte le plus loin possible, puis fermez les deux loquets contre le panneau arrière. Les leviers de chaque loquet doivent se placer derrière le rebord métallique, tirant la carte dans sa position et la maintenant en place.
- 3. Installez le deuxième commutateur ou hub Fibre Channel Compaq en rack ou dans un autre emplacement. Pour plus de détails, reportez-vous à la documentation fournie avec cet appareil.
- 4. Installez la deuxième carte de couplage Fibre Channel Compaq dans un connecteur approprié du serveur. Reportezvous au *Manuel d'installation de la carte de couplage Fibre Channel Compaq StorageWorks*.
- 5. Installez les modules GBIC (Gigabit Interface Converter) dans les prises femelles de la carte de couplage Fibre Channel, des contrôleurs RA4000, des hubs Fibre Channel ou des commutateurs.
- 6. Connectez la carte de couplage Fibre Channel, le contrôleur RA4000, les hubs Fibre Channel ou les commutateurs à l'aide des câbles Fibre Channel de longueur adéquate. Deux modules GBIC sont nécessaires à chaque câble Fibre Channel installé.
- 7. Connectez les appareils au secteur dans l'ordre suivant :
	- a. Commutateurs ou hubs Fibre Channel (mis sous tension en branchant le cordon d'alimentation secteur)
	- b. RA4100
	- c. Serveur

# **Publications**

#### **Manuel de l'utilisateur du RAID Array 4100 Compaq StorageWorks**

Référence 146297

Ce manuel contient des informations sur le RAID Array 4100 Compaq StorageWorks, notamment sur l'installation, la configuration du matériel et les instructions d'installation.

#### **Aperçu de configuration du RAID Array 4100 Compaq StorageWorks**

Référence 146298

Cette présentation en couleur fournit une représentation visuelle du RAID Array 4100 Compaq StorageWorks et indique les étapes de base de l'installation et les caractéristiques du système de stockage.

## **Manuel d'installation de la carte de couplage Fibre Channel Compaq StorageWorks**

Référence 262388

Ce manuel contient des informations sur l'installation de la carte de couplage Fibre Channel Compaq StorageWorks sur tout serveur PCI. L'installation des drivers du système d'exploitation et les instructions sur la configuration y sont indiquées.

## **Manuel d'installation de la carte de couplage Fibre Channel Compaq StorageWorks**

Référence 122833

Ce manuel contient des informations sur l'installation de la carte de couplage Fibre Channel Compaq sur tout serveur PCI. L'installation des drivers du système d'exploitation et les instructions sur la configuration y sont indiquées.

## **Manuel du matériel et de l'installation du commutateur SAN Fibre Channel 8-EL Compaq StorageWorks**

Référence AA-RMMHA-TE/207687

Ce manuel contient des informations sur la procédure à suivre pour installer un commutateur SAN Fibre Channel 8-EL, pour brancher des périphériques et pour réaliser une vérification du système.

### **Manuel du matériel et de l'installation du commutateur SAN Fibre Channel 16-EL Compaq StorageWorks**

Référence AA-RNAPA-TE/222707

Ce manuel contient des informations sur la procédure à suivre pour installer un commutateur SAN Fibre Channel 16-EL, pour brancher des périphériques et pour réaliser une vérification du système.

#### **Manuel du matériel et de l'installation du commutateur SAN Fibre Channel 8 Compaq StorageWorks** Référence EK-BCP24-1A/161355

Ce manuel contient des informations sur la procédure à suivre pour installer un commutateur SAN Fibre Channel 8, pour brancher des périphériques et pour réaliser une vérification du système.

#### **Instructions d'installation du commutateur SAN Fibre Channel 8 Compaq StorageWorks**

Référence EK-P24IP-1A A01/161353

Ce poster contient des informations sur l'installation et la configuration d'un commutateur SAN Fibre Channel 8.

#### **Manuel du matériel et de l'installation du commutateur SAN Fibre Channel 16 Compaq StorageWorks** Référence EK-BCP28-1A/161356

Ce manuel contient des informations sur la procédure à suivre pour installer un commutateur SAN Fibre Channel 16, pour brancher des périphériques et pour réaliser une vérification du système.

#### **Instructions d'installation du commutateur SAN Fibre Channel 16 Compaq StorageWorks** Référence EK-P28IP-1A A01/1613534

Ce poster contient des informations sur l'installation et la configuration d'un commutateur SAN Fibre Channel 16.

## **Manuel de l'utilisateur du commutateur FC-AL Fibre Channel Compaq StorageWorks**

Référence 185552

Ce manuel contient des informations sur la procédure à suivre pour installer un commutateur FC-AL, pour brancher des périphériques et pour réaliser une vérification du système.

#### **Instructions d'installation en rack du commutateur FC-AL**

**Compaq StorageWorks** Référence 185593

Ce poster vous indique comment fixer les supports de montage sur un commutateur FC-AL et comment l'installer sur un rack Compaq.

#### **Instructions d'installation du module GBIC Compaq StorageWorks**

Référence 262386

Ce poster explique comment installer un module GBIC à ondes courtes.

## **Gabarit de montage en rack du RA Fibre Channel Compaq StorageWorks**

Référence 272848

Ce gabarit grand format facilite l'installation du RA4100 sur un rack Compaq.

### **Manuel d'installation du hub 7 ports Fibre Channel Compaq StorageWorks**

Référence 262387

Ce manuel contient des informations sur la procédure à suivre pour installer le hub 7 ports Fibre Channel, brancher les périphériques et réaliser une vérification du système.

### **Instructions d'installation en rack du hub 7 ports Fibre Channel**

### **Compaq StorageWorks**

Référence 262384

Ce poster indique comment fixer les supports de montage sur le hub 7 ports Fibre Channel et l'installer sur un rack Compaq.

## **Gabarit de montage en rack du hub 7 ports Fibre Channel Compaq StorageWorks**

Référence 262385

Ce gabarit grand format facilite l'installation du hub 7 ports Fibre Channel sur un rack Compaq.

#### **Manuel d'installation du hub 12 ports Fibre Channel Compaq StorageWorks** Référence 340662

Ce manuel contient des informations sur la procédure à suivre pour installer le hub 12 ports Fibre Channel, brancher les périphériques et réaliser une vérification du système.

## **Instructions d'installation en rack du hub 12 ports Fibre Channel Compaq StorageWorks**

Référence 340761

Ce poster indique comment fixer les supports de montage sur le hub 12 ports Fibre Channel et l'installer sur un rack Compaq.

# **Obtenir de l'aide**

Vous pouvez également avoir recours à l'assistance technique Compaq sur le site Web, à l'adresse :

www.compaq.fr